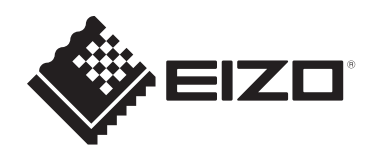

# **Notice d'instruction**

# **RadiForce**® **MX217**

# **Moniteur couleur LCD**

## **Remarque importante**

**Veillez à lire la notice d'instruction et le manuel d'installation avant toute utilisation.**

**Veuillez conserver ce manuel pour le consulter ultérieurement.**

- Reportez-vous au manuel d'installation pour en savoir plus sur les réglages et la configuration du moniteur.
- Les dernières informations relatives au produit, y compris la notice d'instruction, sont disponibles sur notre site web. [www.eizoglobal.com](https://www.eizoglobal.com)

# <span id="page-1-0"></span>**SYMBOLES DE SÉCURITÉ**

Ce manuel et ce produit utilisent les symboles de sécurité ci-dessous. Ils communiquent des informations cruciales. Veuillez les lire attentivement.

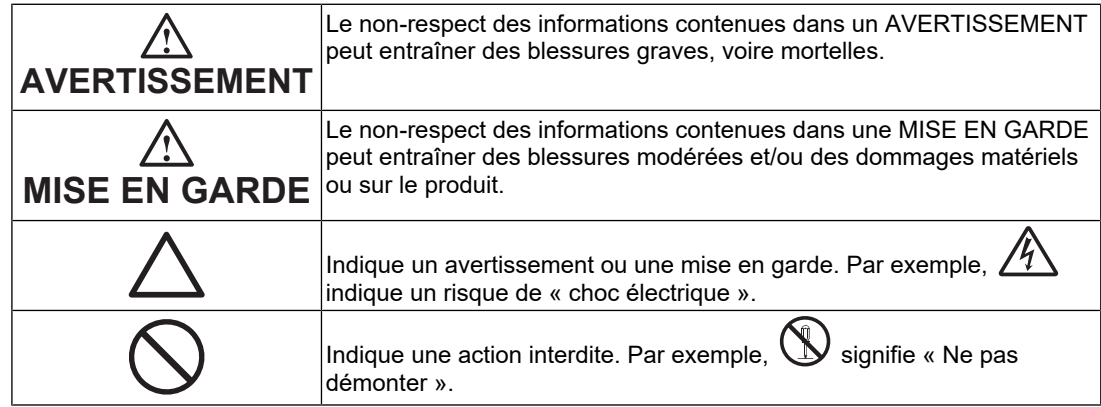

Ce produit a été réglé spécialement en usine en fonction de la région de destination prévue. Si le produit est utilisé en dehors de ladite région, il risque de ne pas fonctionner comme indiqué dans les spécifications.

Aucune partie de ce manuel ne peut être reproduite, stockée dans un système d'extraction ou transmise, sous quelque forme ou par quelque moyen que ce soit, électronique, mécanique ou autre, sans l'autorisation écrite préalable de EIZO Corporation. EIZO Corporation n'a aucune obligation de maintenir les documents ou informations soumis confidentiels, à moins que des dispositions antérieures n'aient été prises conformément à la réception par EIZO Corporation desdites informations. Bien que tout soit mis en œuvre pour garantir l'exactitude des informations contenues dans le présent manuel, veuillez noter que les spécifications des produits EIZO peuvent faire l'objet de modifications sans préavis.

# <span id="page-2-0"></span>**PRÉCAUTIONS**

## <span id="page-2-1"></span>**Remarque importante**

Ce produit a été réglé spécialement en usine en fonction de la région de destination prévue. Si le produit est utilisé en dehors de ladite région, il risque de ne pas fonctionner comme indiqué dans les spécifications.

Pour garantir votre sécurité et une maintenance correcte, lisez attentivement la section « PRECAUTIONS » et les mises en garde sur l'écran.

#### <span id="page-2-2"></span>**Emplacements des étiquettes de sécurité**

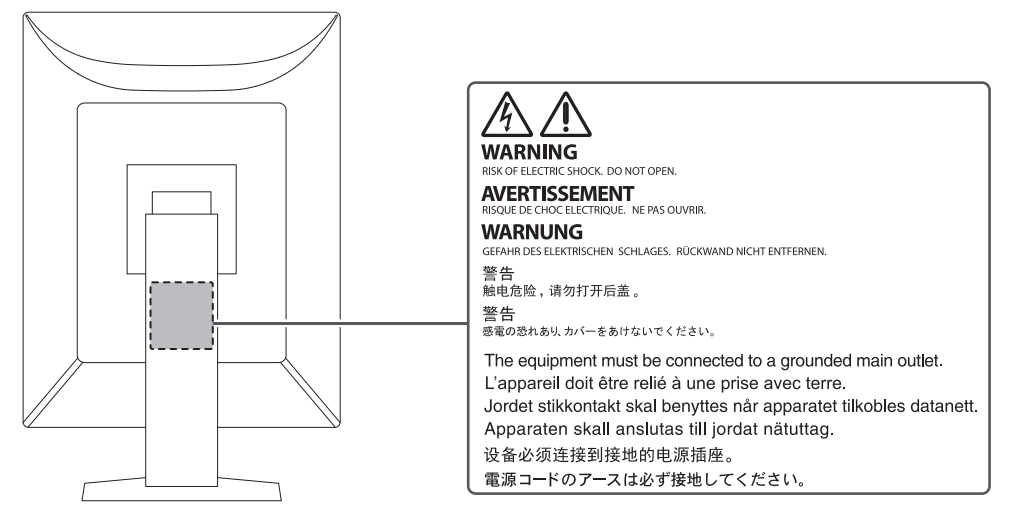

#### <span id="page-2-3"></span>**Symboles sur l'appareil**

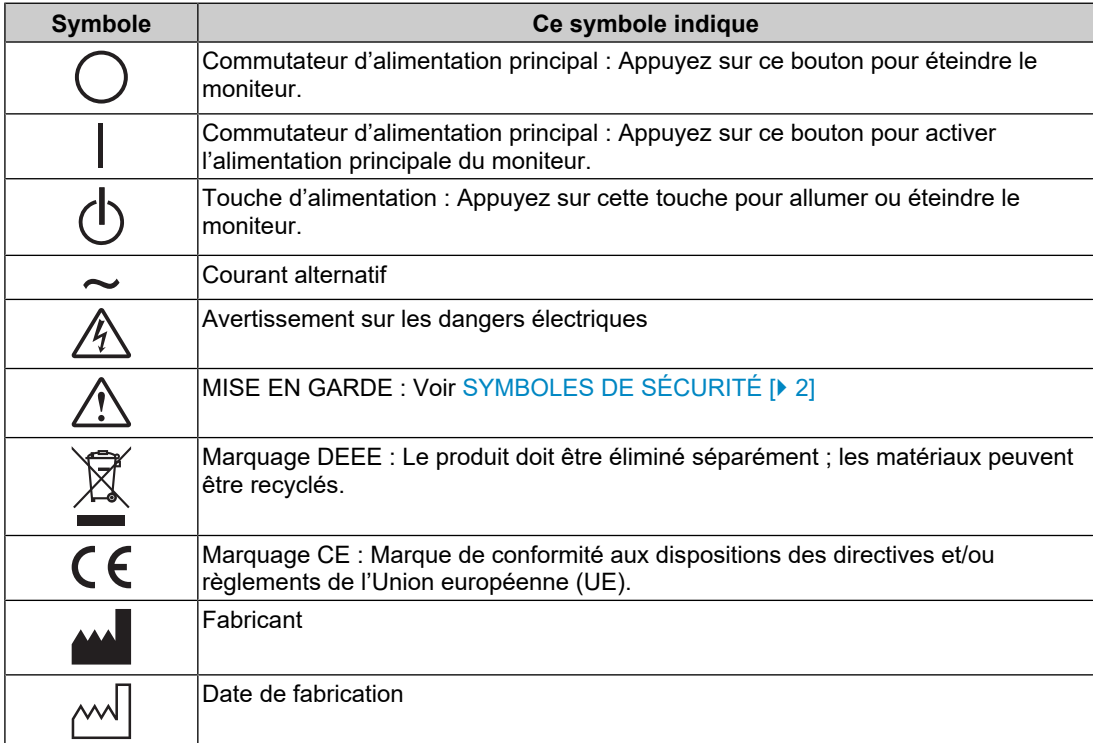

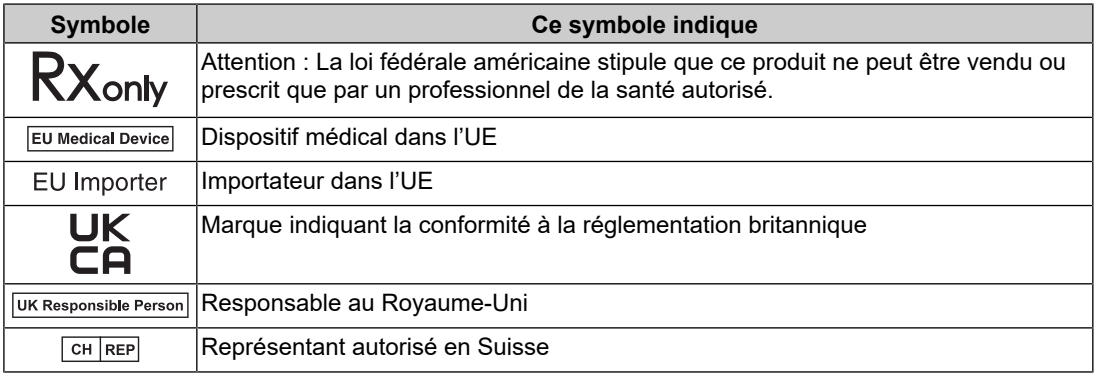

#### **AVERTISSEMENT**

**Si l'appareil commence à émettre de la fumée, s'il sent le brûlé ou fait des bruits étranges, débranchez immédiatement toutes les connexions électriques et contactez votre représentant EIZO pour obtenir des conseils.**

Tenter d'utiliser un appareil défectueux peut provoquer un incendie, entraîner un choc électrique ou endommager l'équipement.

#### $\bigwedge$ **AVERTISSEMENT**

**Ne démontez pas ou ne modifiez pas l'appareil.**

L'ouverture du boîtier peut provoquer un incendie, un choc électrique ou des brûlures en raison des pièces sous haute tension ou à haute température. La modification d'un appareil peut provoquer un incendie ou un choc électrique.

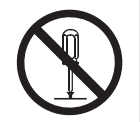

#### **A AVERTISSEMENT**

#### **Confiez toutes les réparations à un technicien qualifié.**

N'essayez pas de réparer ce produit vous-même car ouvrir ou retirer les couvercles peut provoquer un incendie, un choc électrique ou des dommages matériels.

#### **AVERTISSEMENT**  $\bigwedge$

#### **Tenez les objets étrangers ou liquides loin de l'appareil.**

Les pièces métalliques, les matériaux inflammables ou les liquides tombant ou se déversant accidentellement dans le boîtier risquent d'entraîner un incendie, un choc électrique ou d'endommager l'équipement.

Si un objet tombe dans le boîtier ou si du liquide s'y déverse, débranchez immédiatement l'appareil. Faites vérifier l'appareil par un technicien qualifié avant de l'utiliser à nouveau.

## **AVERTISSEMENT**

#### **Placez l'appareil sur une surface solide et stable.**

Placer l'appareil sur une surface inadaptée peut entraîner la chute de l'appareil et des blessures corporelles.

Si l'appareil tombe, débranchez-le immédiatement et demandez conseil à votre représentant local EIZO. Cessez immédiatement d'utiliser un appareil endommagé. L'utilisation d'un appareil endommagé peut provoquer un incendie ou un choc électrique.

#### **Utilisez l'appareil dans un endroit approprié.**

Sinon, un incendie, un choc électrique ou des dommages matériels peuvent en résulter.

- Ne le placez pas à l'extérieur.
- Ne le placez dans aucun moyen de transport (bateaux, avions, trains, automobiles, etc.).
- Ne le placez pas dans un environnement poussiéreux ou humide.
- Ne le placez pas dans des endroits où de l'eau peut éclabousser l'écran (salles de bains, cuisines, etc.)
- Ne le placez pas dans des endroits où de la vapeur est en contact direct avec l'écran.
- Ne le placez pas à proximité d'appareils de production de chaleur ou d'humidificateurs.

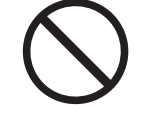

- Ne le placez pas dans des endroits où le produit est exposé aux rayons directs du soleil.
- Ne le placez pas dans des environnements contenant des gaz inflammables.
- Ne le placez pas dans des environnements contenant des gaz corrosifs (comme le dioxyde de soufre, l'hydrogène de sulfure, le dioxyde d'azote, le chlore, l'ammoniac, l'ozone).
- Ne le placez pas dans des environnements poussiéreux contenant des composants qui accélèrent la corrosion dans l'atmosphère (comme le chlorure de sodium et le soufre), des métaux conducteurs, etc.

#### **AVERTISSEMENT**

#### **Tenez les sacs en plastique hors de portée des bébés et des enfants.**

Les sacs en plastique peuvent créer un risque d'étouffement.

#### **AVERTISSEMENT**

**Utilisez le cordon d'alimentation fourni et branchez-le à la prise de courant standard de votre pays.**

Veillez à utiliser la plage de tension nominale du cordon d'alimentation. Sinon, un incendie ou un choc électrique peut en résulter.

Alimentation : 100-240 Vca 50/60 Hz

#### **AVERTISSEMENT**

#### **Pour débrancher le cordon d'alimentation de l'adaptateur, saisissez la fiche fermement et tirez.**

Tirer sur le cordon peut l'endommager et provoquer un incendie ou un choc électrique.

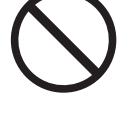

#### $\bigwedge$ **AVERTISSEMENT**

**L'équipement doit être branché à une prise électrique raccordée à la terre.**

Le non-respect de cette consigne peut provoquer un incendie ou un choc électrique.

6

#### **Utilisez la bonne tension.**

- Cet appareil est conçu uniquement pour une utilisation avec une tension spécifique. La connexion à une tension autre que celle spécifiée dans cette « Notice d'instruction » peut déclencher un incendie, provoquer un choc électrique ou endommager l'équipement. Alimentation : 100-240 Vca 50/60 Hz
- Ne surchargez pas votre circuit d'alimentation, car cela peut provoquer un incendie ou un choc électrique.

## **AVERTISSEMENT**

#### **Manipulez le cordon d'alimentation avec précaution.**

Ne placez pas d'objets lourds dessus, ne tirez ou ne nouez pas le cordon d'alimentation. L'utilisation d'un cordon d'alimentation endommagé peut provoquer un incendie ou un choc électrique.

## **AVERTISSEMENT**

#### **L'opérateur ne doit pas toucher le patient en touchant le produit.**

Ce produit n'a pas été conçu pour être touché par les patients.

## **AVERTISSEMENT**

**Ne touchez jamais la fiche ou le cordon d'alimentation pendant un orage.** Sinon, cela peut provoquer un choc électrique.

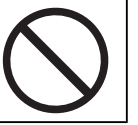

## **AVERTISSEMENT**

**Fixez le bras conformément aux instructions de son manuel d'utilisation et installez l'appareil en toute sécurité.**

Dans le cas contraire, vous pourriez vous blesser et/ou endommager le matériel en laissant tomber l'appareil.

Avant l'installation, veillez à ce que les bureaux, les murs ou toute autre surface d'installation possèdent la résistance mécanique suffisante.

Si l'appareil tombe, débranchez-le immédiatement et demandez conseil à votre représentant local EIZO. Cessez immédiatement d'utiliser un appareil endommagé. L'utilisation d'un appareil endommagé peut provoquer un incendie ou un choc électrique. Pour refixer le socle inclinable, utilisez les mêmes vis et serrez-les correctement.

## **AVERTISSEMENT**

#### **Ne touchez pas un panneau LCD endommagé directement à mains nues.**

En cas de contact de la peau avec le panneau, lavez immédiatement à grande eau.

Si des cristaux liquides pénètrent dans vos yeux ou votre bouche, rincez immédiatement abondamment avec de l'eau et consultez un médecin. Dans le cas contraire, vous risquez une réaction toxique.

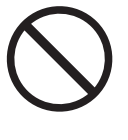

#### **Pour une installation sur des surfaces élevées, veuillez demander l'aide d'un professionnel.**

Lors de l'installation du moniteur sur un support en hauteur, il existe un risque de chute du produit ou de ses pièces, ce qui risque d'entraîner des blessures. Demandez notre aide ou celle d'un professionnel des travaux de construction pour l'installation du moniteur, notamment pour l'inspection du produit visant à vérifier l'absence de dommages ou de déformations à la fois avant et après l'installation.

## **MISE EN GARDE**

#### **MISE EN GARDE**

#### **Contrôlez l'état de fonctionnement avant utilisation.**

Commencez à utiliser l'appareil après avoir vérifié qu'il n'y a pas de problème avec l'image affichée.

Lorsque vous utilisez plusieurs appareils, commencez à les utiliser après avoir vérifié que les images sont affichées correctement.

#### $/$ **MISE EN GARDE**

**Fixez solidement les câbles / cordons qui possèdent un élément de fixation.**

S'ils ne sont pas solidement fixés, les câbles / cordons peuvent se débrancher, les images être coupées et vos opérations interrompues.

#### **MISE EN GARDE** /!\

#### **Débranchez les câbles et retirez les accessoires avant de déplacer l'appareil.**

Dans le cas contraire, les câbles ou accessoires risquent de se détacher lors du déplacement et de causer des blessures.

#### $\bigwedge$ **MISE EN GARDE**

#### **Transportez ou placez l'appareil conformément aux méthodes spécifiées.**

- Lorsque vous déplacez le produit, saisissez fermement la partie inférieure du moniteur.
- Les moniteurs d'une taille de 30 pouces et plus sont lourds. Lors du déballage et/ou du transport du moniteur, assurez-vous qu'au moins deux personnes sont présentes.
- Si votre modèle dispose d'une poignée à l'arrière du moniteur, saisissez fermement la partie inférieure et la poignée du moniteur.

Vous pourriez vous blesser ou endommager le matériel en laissant tomber l'appareil.

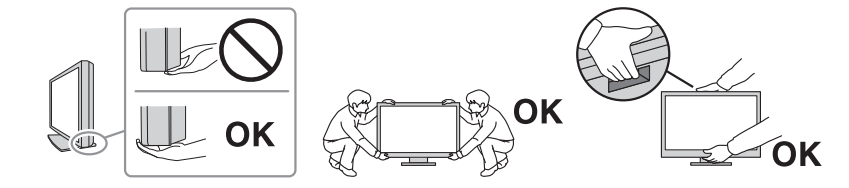

#### $\bigwedge$ **MISE EN GARDE**

#### **Soyez prudent pour évider de vous pincer les mains.**

Si vous appliquez une force soudaine sur le moniteur pour ajuster sa hauteur ou son orientation, vous risquez de vous pincer les mains et de vous blesser.

#### **MISE EN GARDE**

#### **N'obstruez pas les fentes d'aération du boîtier.**

- Ne placez aucun objet sur les fentes d'aération.
- N'installez pas l'appareil dans un endroit où la ventilation est insuffisante ou l'espace inadapté.
- N'utilisez pas l'appareil par terre ou à l'envers.

L'obstruction des fentes d'aération empêche le bon passage de l'air et peut provoquer un incendie, un choc électrique ou des dommages matériels.

#### **MISE EN GARDE**

**Ne touchez pas la fiche secteur avec les mains mouillées.**

Sinon, cela peut provoquer un choc électrique.

#### **MISE EN GARDE**

**Ne placez aucun objet autour de la fiche électrique.**

Cela permet de débrancher facilement la fiche électrique en cas de problème pour éviter tout incendie ou choc électrique.

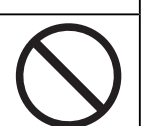

#### **MISE EN GARDE**  $\bigwedge$

**Nettoyez régulièrement la zone située autour de la fiche électrique et de la fente de ventilation du moniteur.**

La poussière, l'eau ou l'huile adhérant à cette zone peut provoquer un incendie.

#### $\bigwedge$ **MISE EN GARDE**

#### **Débranchez l'appareil avant de le nettoyer.**

Nettoyer l'appareil alors qu'il est branché sur une prise électrique peut provoquer un choc électrique.

#### **MISE EN GARDE**  $\bigwedge$

**Si vous prévoyez de laisser l'appareil inutilisé pendant une période prolongée, débranchez la fiche d'alimentation de la prise murale après avoir mis l'interrupteur d'alimentation sur OFF pour des raisons de sécurité et d'économie d'énergie.**

#### $\bigwedge$ **MISE EN GARDE**

**Éliminez ce produit conformément aux lois de la localité ou du pays de résidence.**

#### $\bigwedge$ **MISE EN GARDE**

**Pour les utilisateurs résidant en Suisse ou sur le territoire de l'un des pays de l'EEE : Tout incident grave en lien avec l'appareil doit être signalé au fabricant et à l'autorité compétente de l'État membre où l'utilisateur et/ou le patient résident.**

# <span id="page-10-0"></span>**Avertissement relatif au présent moniteur**

## <span id="page-10-1"></span>**Mode d'emploi**

Ce produit est conçu pour afficher des images radiologiques permettant aux professionnels de la santé d'effectuer des examens, des analyses et des diagnostics. L'affichage n'est pas conçu pour la mammographie.

#### **Attention**

- Ce produit peut ne pas être couvert par la garantie pour des usages autres que ceux décrits dans le présent manuel.
- Les spécifications notées dans ce manuel ne sont applicables que lorsque les cordons d'alimentation fournis avec le produit et les câbles de signalisation spécifiés par EIZO sont utilisés.
- Utilisez uniquement les accessoires EIZO spécifiés par EIZO avec ce produit.

## <span id="page-10-2"></span>**Précautions d'utilisation**

- Des pièces (telles que le panneau LCD et la ventilation) peuvent se détériorer en cas d'utilisation à long terme. Vérifiez régulièrement si elles fonctionnent normalement.
- Lorsque l'image de l'écran change après que la même image est restée affichée pendant une période prolongée, une image rémanente risque de persister. Utilisez l'économiseur d'écran ou la fonction veille pour éviter d'afficher la même image pendant une période prolongée. Une image rémanente apparaît même après une courte période en fonction de l'image affichée. Pour éliminer un tel phénomène, modifiez l'image ou coupez l'alimentation pendant plusieurs heures.
- Plusieurs minutes sont nécessaires à la stabilisation de l'affichage du moniteur. Avant d'utiliser le moniteur, patientez quelques minutes ou plus après la mise sous tension du moniteur ou après la sortie du moniteur du mode d'économie d'énergie.
- Si le moniteur affiche un contenu en continu sur une longue période, des taches ou des brûlures sont susceptibles d'apparaître sur l'écran. Afin d'optimiser la durée de vie d'un moniteur, nous vous conseillons de l'éteindre régulièrement.
- La durée de vie du rétroéclairage du panneau LCD est limitée. Les habitudes d'utilisation, par exemple lorsque le moniteur est allumé en continu pendant de longues périodes, peuvent raccourcir la durée de vie du rétroéclairage, lequel doit alors être remplacé plus tôt que prévu. Si l'écran s'assombrit ou se brouille, prenez contact avec votre représentant local EIZO.
- L'écran peut avoir des pixels défectueux ou un petit nombre de points lumineux sur l'écran. Cela est dû aux caractéristiques du panneau LCD lui-même, et n'est pas un dysfonctionnement du produit.
- N'appuyez pas fortement sur la surface de l'écran LCD ou sur les bords, car cela peut entraîner des dysfonctionnements de l'affichage, comme des mires moirés, etc. Si la pression est continuellement appliquée sur la surface de l'écran LCD, le cristal liquide peut se détériorer ou le panneau LCD peut être endommagé. (Si des marques de pression restent sur le panneau LCD, affichez un écran noir ou blanc sur le moniteur. Le problème peut être ainsi résolu.)
- Prenez garde de ne pas rayer ou d'appuyer sur le panneau LCD avec des objets pointus, car cela pourrait entraîner des dommages au panneau LCD. Ne tentez jamais de le nettoyer à sec avec du tissu, au risque de le rayer.
- Ne touchez pas la sonde d'étalonnage intégrée (capteur frontal intégré). Cela risque de réduire la précision de la mesure et d'endommager l'équipement.
- Selon l'environnement, la valeur mesurée par le capteur d'éclairement intégré peut différer de la valeur indiquée par un luminomètre autonome.
- De la condensation peut se former à la surface ou l'intérieur de ce produit lorsqu'il est placé dans une pièce froide, lorsque la température augmente soudainement ou lorsqu'il est déplacé d'une pièce froide à une pièce chaude. Dans ce cas, ne mettez pas le produit sous tension. Et attendez la disparition de la condensation. Sinon, le produit pourrait être endommagé.

#### <span id="page-11-0"></span>**Pour utiliser le moniteur durant une longue période**

#### <span id="page-11-1"></span>**Contrôle de la qualité**

- La qualité d'affichage des moniteurs est affectée par le niveau de qualité des signaux d'entrée et la dégradation du produit. Effectuez des vérifications visuelles et des tests périodiques de constance (notamment une vérification des niveaux de gris) pour vous conformer aux normes/directives médicales correspondantes à votre application, et effectuez tout étalonnage nécessaire. Le logiciel de contrôle de qualité du moniteur RadiCS (vendu séparément) vous permet d'effectuer un contrôle de qualité qui respecte les normes et les directives médicales.
- Veuillez patienter 15 minutes, ou plus, après la mise sous tension du moniteur ou après la sortie du moniteur du mode d'économie d'énergie, avant de réaliser des tests de contrôle de la qualité, un calibrage ou un réglage de l'écran du moniteur.
- Nous vous recommandons de régler le moniteur au niveau recommandé de luminosité ou à un niveau plus faible afin de limiter les variations de la luminosité provoquées par une utilisation à long terme et de stabiliser l'intensité lumineuse.
- Afin d'ajuster les résultats de mesure du capteur de calibrage intégré (capteur frontal intégré) à ceux d'un capteur externe EIZO (capteur UX2) vendu séparément, effectuez une corrélation entre le capteur frontal intégré et le capteur externe à l'aide de RadiCS (accessoire vendu séparément) / RadiCS LE (inclus). Des corrélations périodiques vous permettent de maintenir le résultat des mesures du capteur frontal intégré à un niveau équivalent à celui du capteur externe. La précision du capteur frontal intégré de ce produit est optimisée pour l'affichage en mode portrait dans son réglage d'usine. Lorsque vous effectuez un contrôle de qualité à l'aide du capteur frontal intégré dans un affichage en mode paysage, veillez à effectuer la corrélation en mode paysage. Pour obtenir plus d'informations sur la corrélation, reportez-vous au Manuel d'utilisation du RadiCS / RadiCS LE.

#### **Attention**

• L'état d'affichage du moniteur peut changer de manière inattendue en raison d'une erreur de fonctionnement ou d'une modification de réglage inattendue. L'utilisation du moniteur à l'aide des commutateurs de fonctionnement verrouillés est recommandée après l'ajustement de l'écran du moniteur.

Pour obtenir de plus amples informations sur les réglages, consultez le Manuel d'installation (sur le CD-ROM).

#### <span id="page-11-2"></span>**Nettoyage**

- Un nettoyage périodique est recommandé pour conserver l'aspect neuf du produit et prolonger sa durée de vie.
- Les taches sur le produit peuvent être éliminées en humectant celles-ci avec de l'eau et un tissu doux ou en les essuyant délicatement avec le ScreenCleaner.

#### **Attention**

- Veillez à ce qu'aucun liquide n'entre en contact direct avec le produit. Si c'est le cas, essuyez-le immédiatement.
- Veillez à ce qu'aucun liquide ne pénètre dans les interstices ou à l'intérieur du produit.
- Lors de l'utilisation de produits chimiques pour le nettoyage ou la désinfection, les produits chimiques comme l'alcool et les désinfectants peuvent provoquer une modification du brillant, le ternissement et la décoloration du produit, ainsi que la détérioration de la qualité de l'image affichée. N'utilisez pas de produits chimiques de manière fréquente.
- N'utilisez jamais de diluant, benzène, cire ou nettoyant abrasif, car ils endommageront le produit.
- Pour plus d'informations sur le nettoyage et la désinfection, reportez-vous à notre site web. Comment vérifier : Rendez-vous sur [www.eizoglobal.com](https://www.eizoglobal.com) et tapez « disinfect » (désinfecter) dans le champ de recherche du site pour lancer la recherche.

#### <span id="page-13-0"></span>**Désinfection avec des produits chimiques**

• Pour désinfecter les produits, nous recommandons d'utiliser des produits chimiques testés par nos soins (voir le tableau ci-dessous). Notez que l'utilisation de ces produits chimiques ne garantit pas que le produit ne sera pas endommagé ou détérioré.

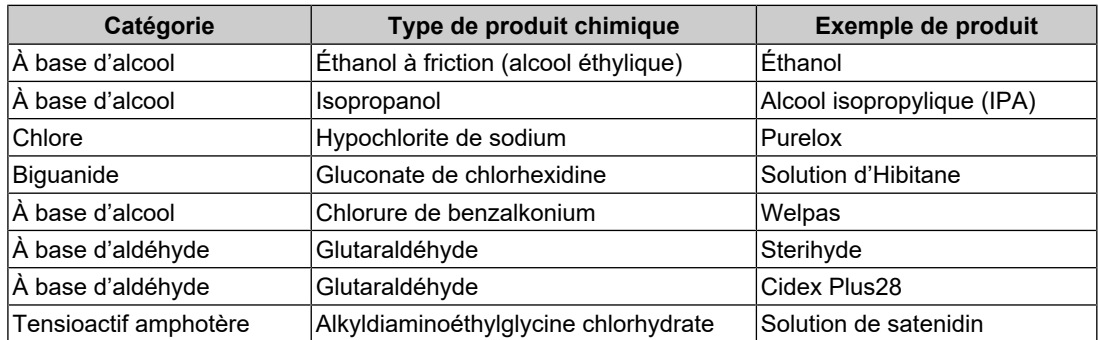

## <span id="page-13-1"></span>**Pour utiliser le moniteur confortablement**

- Un écran trop sombre ou trop lumineux peut abîmer les yeux. Ajustez la luminosité du moniteur en fonction des conditions ambiantes.
- Regarder le moniteur trop longtemps entraîne une fatigue oculaire. Faites des pauses de 10 minutes toutes les heures.
- Regardez l'écran à une distance et sous un angle appropriés.

#### <span id="page-13-2"></span>**Responsabilités et avertissement en matière de cybersécurité**

- Une mise à jour du micrologiciel doit être réalisée par le biais de EIZO Corporation ou de son distributeur.
- Si EIZO Corporation ou son distributeur vous demande de mettre à jour le micrologiciel, faites-le immédiatement.

# **CONTENUS**

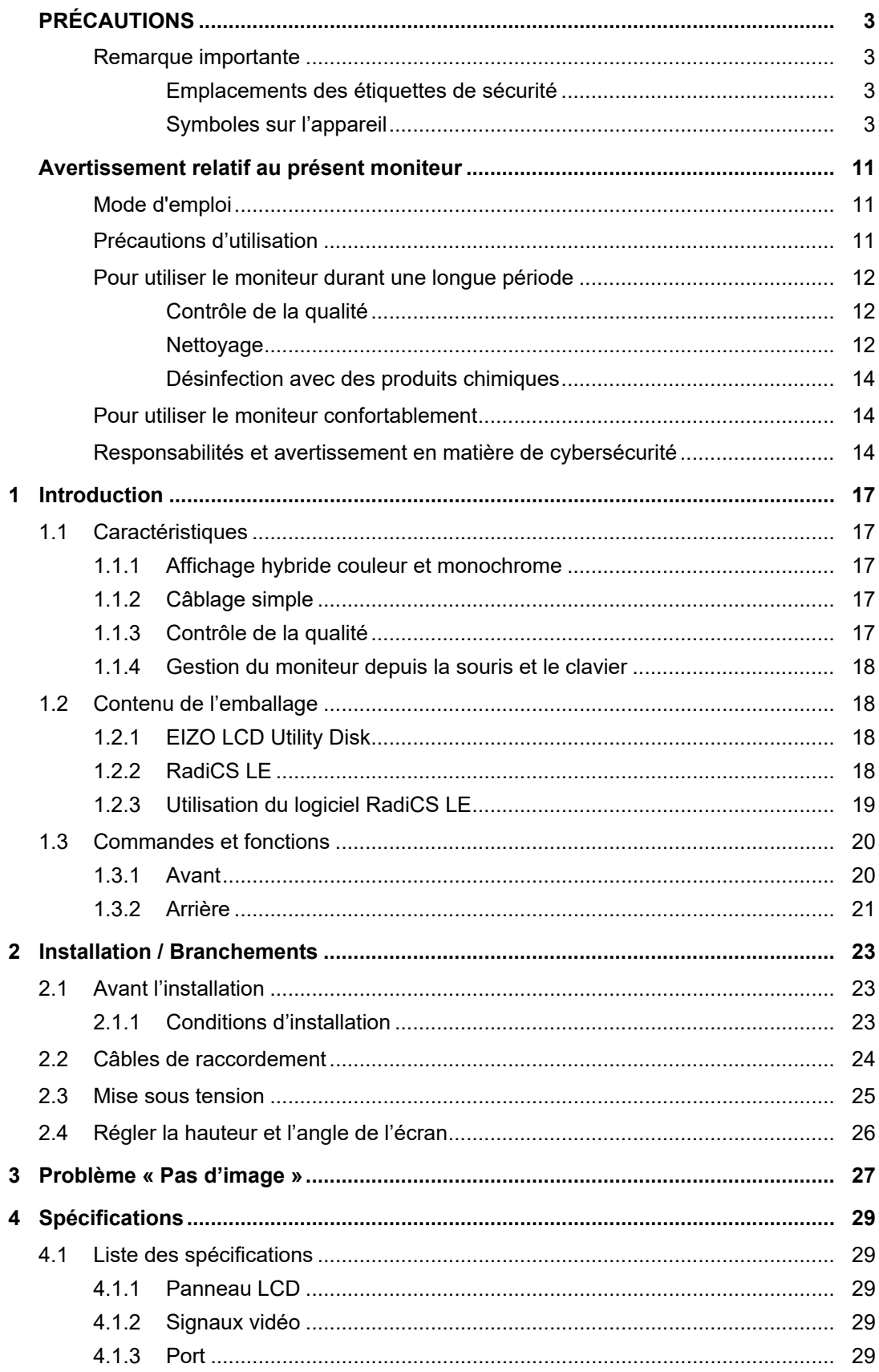

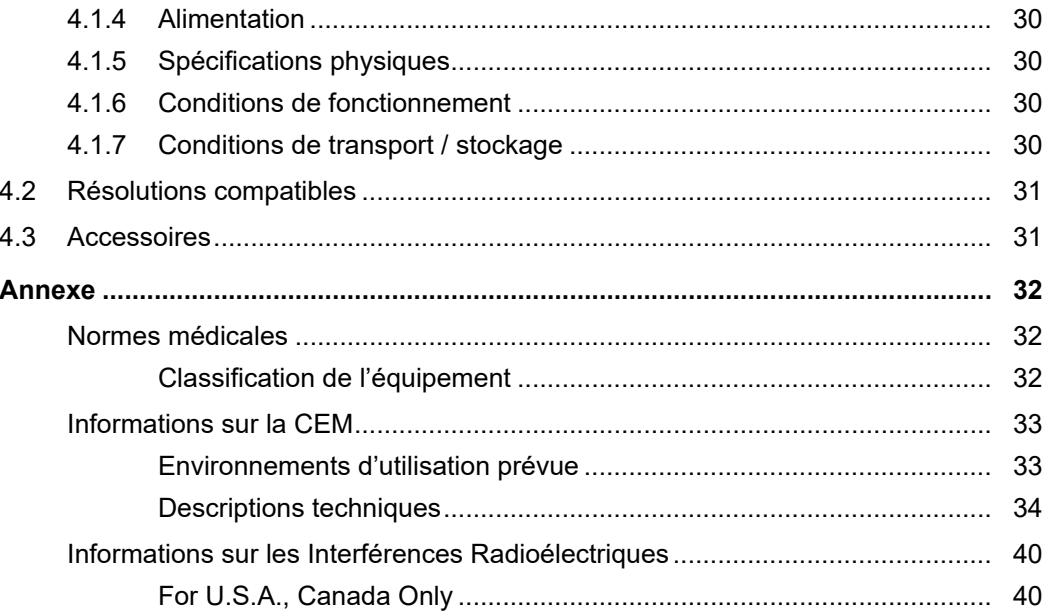

# <span id="page-16-0"></span>**1 Introduction**

Nous vous remercions d'avoir fait l'acquisition d'un moniteur couleur LCD EIZO.

## <span id="page-16-1"></span>**1.1 Caractéristiques**

#### **1.1.1 Affichage hybride couleur et monochrome**

<span id="page-16-2"></span>Lorsque la fonction Hybrid Gamma PXL est activée, ce produit différencie automatiquement les parties monochromes et les parties en couleur de la même image à un niveau de pixel, et les affiche respectivement dans des gradations optimales.

#### **1.1.2 Câblage simple**

<span id="page-16-3"></span>En plus d'un connecteur d'entrée DisplayPort, un connecteur de sortie est aussi fourni. Le connecteur de sortie DisplayPort peut être relié à l'entrée d'autres moniteurs.

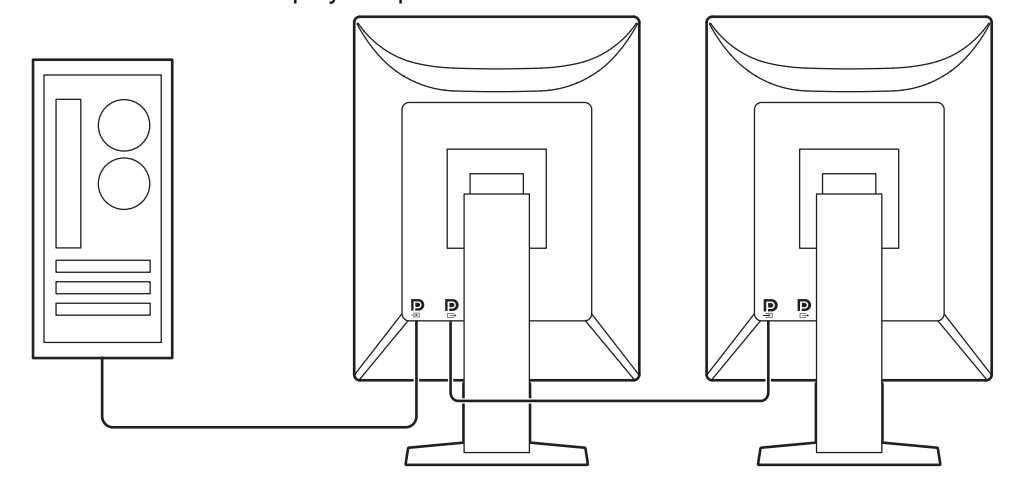

#### **1.1.3 Contrôle de la qualité**

<span id="page-16-4"></span>• Ce moniteur dispose d'un capteur d'étalonnage embarqué (capteur frontal intégré). Ce capteur permet au moniteur d'exécuter l'étalonnage (SelfCalibration) et la vérification des niveaux de gris de façon indépendante.

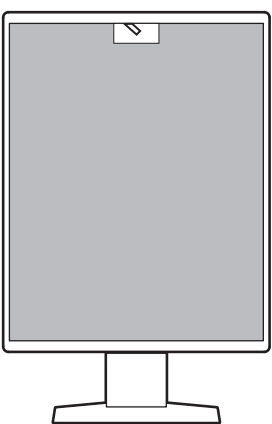

- Grâce au logiciel RadiCS LE fourni, vous pouvez effectuer le calibrage du moniteur et gérer l'historique.
- Le logiciel de contrôle de qualité du moniteur RadiCS vous permet d'effectuer un contrôle de qualité de haut niveau qui respecte les normes et les directives médicales.

#### **1.1.4 Gestion du moniteur depuis la souris et le clavier**

<span id="page-17-0"></span>Grâce au logiciel de gestion de la qualité du moniteur RadiCS / RadiCS LE, vous pouvez effectuer les opérations suivantes sur le moniteur à l'aide de la souris et du clavier :

- Basculer entre les modes de CAL Switch
- Basculer entre les signaux d'entrée
- Fonction qui attribue le mode de CAL Switch à une partie de l'écran et affiche une image (Point et Mise au point)
- Démarrer le mode d'économie d'énergie (Backlight Saver)

#### **1.2 Contenu de l'emballage**

<span id="page-17-1"></span>Vérifiez que tous les articles suivants sont inclus dans l'emballage. Si le moindre de ces articles est manquant ou endommagé, contactez votre revendeur ou votre représentant EIZO.

#### **Remarque**

- Nous vous recommandons de stocker la boîte et les matériaux d'emballage afin de pouvoir les utiliser pour déplacer et transporter ce produit ultérieurement.
- Moniteur
- Cordon d'alimentation

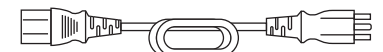

• Câble de signal numérique (DisplayPort - DisplayPort) : PP300 x 1

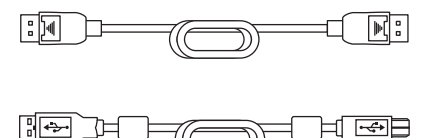

- EIZO LCD Utility Disk (CD-ROM)
- Notice d'instruction

• Câble USB : UU300 x 1

#### **1.2.1 EIZO LCD Utility Disk**

<span id="page-17-2"></span>Ce CD-ROM contient les éléments suivants. Référez-vous au fichier « Readme.txt » sur le disque pour en savoir plus sur les procédures de démarrage du logiciel ou les procédures de fichiers de référence.

- Fichier Readme.txt
- Logiciel de contrôle de qualité du moniteur RadiCS LE (pour Windows)
- Manuel d'utilisation
	- Notice d'instruction de ce moniteur
	- Manuel d'installation du moniteur
	- Manuel d'utilisation RadiCS LE
- Dimensions externes

#### **1.2.2 RadiCS LE**

<span id="page-17-3"></span>Le logiciel RadiCS LE vous permet d'effectuer les opérations suivantes de contrôle de la qualité et de gestion du moniteur. Pour obtenir plus d'informations sur la procédure de configuration, consultez le Manuel d'utilisation de RadiCS LE.

#### **Contrôle de la qualité**

- Calibrage
- Affichage des résultats des tests dans une liste et création d'un rapport de tests
- Réglage de la cible de SelfCalibration et de l'horaire d'exécution

#### **Gestion du moniteur**

- Basculer entre les modes de CAL Switch
- Basculer entre les signaux d'entrée
- Fonction qui attribue le mode de CAL Switch à une partie de l'écran et affiche une image (Point et Mise au point)
- Démarrer le mode d'économie d'énergie (Backlight Saver)
- Une fonction qui ajuste automatiquement la luminosité du moniteur pour s'adapter au niveau de lumière ambiante lorsque le mode « Text » est défini (Auto Brightness Control)

#### **Attention**

• Les spécifications du RadiCS LE sont sujettes à changement sans préavis. La dernière version du logiciel RadiCS LE peut être téléchargée depuis notre site web : ([www.eizoglobal.com\)](https://www.eizoglobal.com)

#### **1.2.3 Utilisation du logiciel RadiCS LE**

<span id="page-18-0"></span>Pour obtenir plus d'informations sur la façon d'installer et d'utiliser le logiciel RadiCS LE, consultez le Manuel d'utilisation de RadiCS LE (sur le CD-ROM).

Lors de l'utilisation du logiciel RadiCS LE, branchez le moniteur à votre ordinateur à l'aide du câble USB fourni. Pour obtenir davantage d'informations sur la façon de brancher votre PC à l'aide du câble USB fourni, consultez [2.2 Câbles de raccordement \[](#page-23-0)[}](#page-23-0) [24\]](#page-23-0).

# <span id="page-19-0"></span>**1.3 Commandes et fonctions**

## <span id="page-19-1"></span>**1.3.1 Avant**

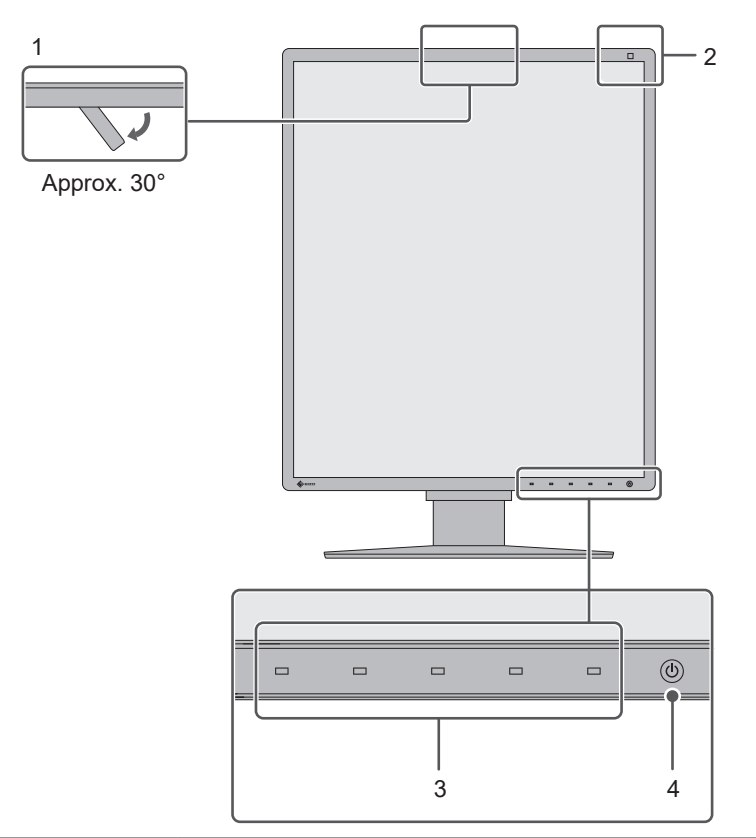

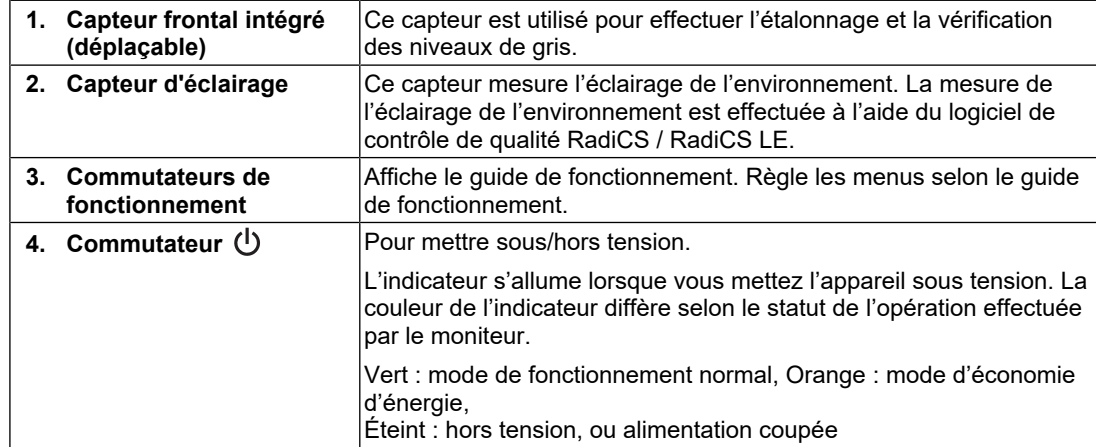

## **1.3.2 Arrière**

<span id="page-20-0"></span>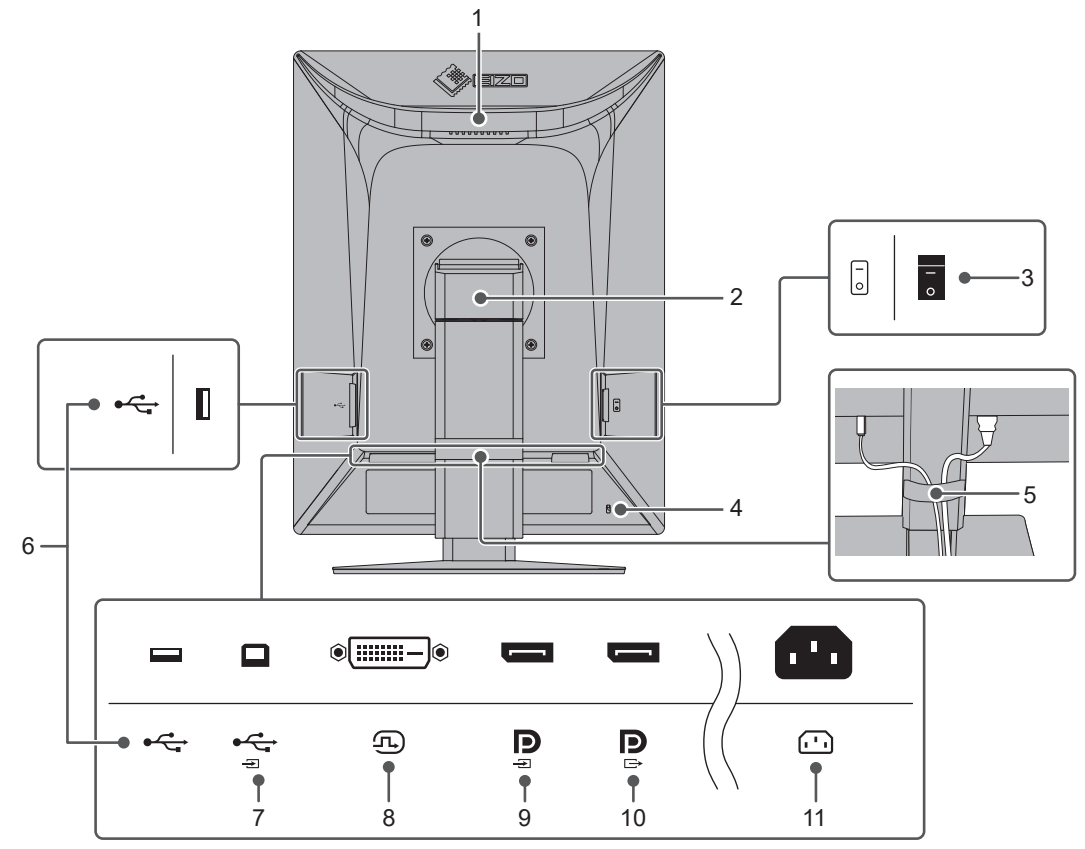

![](_page_20_Picture_198.jpeg)

#### 1 | Introduction

![](_page_21_Picture_19.jpeg)

# <span id="page-22-0"></span>**2 Installation / Branchements**

## **2.1 Avant l'installation**

<span id="page-22-1"></span>Lisez attentivement [PRÉCAUTIONS \[](#page-2-0)[}](#page-2-0) [3\]](#page-2-0) et suivez toujours les instructions.

Si vous placez ce produit sur un bureau avec une surface laquée, la couleur risque d'adhérer au bas du pied en raison de la composition du caoutchouc. Vérifiez la surface du bureau au préalable.

#### **2.1.1 Conditions d'installation**

<span id="page-22-2"></span>Lors de l'installation du moniteur sur un support, veillez à laisser un espace suffisant à l'arrière, au-dessus et sur les côtés du moniteur.

#### **Attention**

• Positionnez le moniteur de manière à éviter tout reflet lumineux sur l'écran.

#### **2.2 Câbles de raccordement**

#### <span id="page-23-0"></span>**Attention**

- Vérifiez que le moniteur, le PC et les périphériques sont hors tension.
- Quand vous remplacez le moniteur existant par ce moniteur, consultez la section [4.2 Résolutions](#page-30-0) [compatibles \[](#page-30-0)[}](#page-30-0) [31\]](#page-30-0) et configurez le PC avant de connecter ce moniteur de sorte que ses paramètres de résolution et de fréquence de balayage vertical correspondent aux valeurs prises en charge par ce moniteur.
- 1. Raccordez les câbles de signal.

Vérifiez la forme des connecteurs et branchez les câbles. Après avoir raccordé le câble DVI, serrez les attaches pour fixer le connecteur.

![](_page_23_Figure_7.jpeg)

#### **Attention**

- Les connecteurs DisplayPort du moniteur sont composés de connecteurs d'entrée et de sortie. Pour connecter le moniteur à un PC, branchez le câble sur le connecteur d'entrée.
- Pour connecter plusieurs PC, changez le signal d'entrée. Pour en savoir plus, reportez-vous au Manuel d'installation (sur le CD-ROM).

#### **Remarque**

• Si les câbles sont difficiles à insérer, réglez l'angle de l'écran.

#### **Lors du raccordement d'autres moniteurs grâce à une connexion en guirlande**

Le connecteur d'entrée DisplayPort peut être relié à l'entrée d'un autre moniteur.

#### **Attention**

- Consultez le site Web EIZO pour de plus amples informations sur les moniteurs et les cartes graphiques pouvant être utilisées pour la connexion en guirlande : ([www.eizoglobal.com\)](https://www.eizoglobal.com)
- Pour configurer une connexion en Daisy Chain, veillez à régler « DisplayPort » dans le menu Réglages administrateur sur « Version 1.2 ». Pour en savoir plus, reportez-vous au Manuel d'installation (sur le CD-ROM).
- Retirez le capuchon du connecteur de sortie DisplayPort avant de raccorder le câble de signal.

![](_page_24_Figure_5.jpeg)

2. Branchez le cordon d'alimentation dans une prise secteur et le connecteur d'alimentation sur le moniteur.

Insérez le cordon d'alimentation complètement dans le moniteur.

3. Branchez le câble USB respectivement sur le port USB amont du moniteur et sur le port aval du PC.

Le raccordement par câble est nécessaire lorsque vous utilisez RadiCS / RadiCS LE ou lorsque vous branchez un périphérique USB (périphérique connecté par USB) sur le moniteur.

![](_page_24_Figure_10.jpeg)

#### **2.3 Mise sous tension**

<span id="page-24-0"></span>1. Appuyez sur  $\bigcup$  pour mettre le moniteur sous tension. L'indicateur d'alimentation du moniteur s'allume en vert. Si l'indicateur ne s'allume pas, consultez [3 Problème « Pas d'image » \[](#page-26-0)[}](#page-26-0) [27\]](#page-26-0).

#### **Remarque**

• Si vous appuyez sur l'un des commutateurs de fonctionnement (excepté  $\bigcup$ ) lorsque le moniteur est hors tension,  $\bigcup$  clignote pour vous indiquer l'emplacement du commutateur d'alimentation.

2. Mettez en marche le PC.

L'image d'écran apparaît.

Si une image n'apparaît pas, reportez-vous à la section [3 Problème « Pas d'image »](#page-26-0) [\[](#page-26-0)[}](#page-26-0) [27\]](#page-26-0) pour obtenir des conseils supplémentaires.

#### **Attention**

- Lors de la première connexion ou d'un changement de méthode de connexion, les paramètres d'affichage tels que la résolution et l'échelle d'affichage peuvent ne pas être appropriés. Vérifiez que les paramètres du PC sont correctement configurés.
- Pour des raisons d'économie d'énergie, il est conseillé de mettre le bouton d'alimentation en position arrêt. Si vous n'utilisez pas le moniteur, vous pouvez arrêter l'alimentation secteur ou débrancher la fiche d'alimentation afin que l'électricité soit complètement coupée.

#### **Remarque**

- Afin de maximiser la durée de vie du moniteur en empêchant la dégradation de la luminosité, et de réduire la consommation d'énergie, faites ce qui suit :
	- Utilisez la fonction d'économie d'énergie du PC ou du moniteur.
	- Éteignez le moniteur après l'avoir utilisé.

## **2.4 Régler la hauteur et l'angle de l'écran**

<span id="page-25-0"></span>Tenez les bords supérieur et inférieur ou les bords gauche et droit du moniteur avec les deux mains puis réglez la hauteur, inclinez et faites pivoter l'écran jusqu'à obtenir la position optimale pour travailler.

![](_page_25_Figure_13.jpeg)

#### **Attention**

- Une fois que le réglage est terminé, assurez-vous que les câbles sont correctement connectés.
- Après avoir réglé la hauteur et l'angle, faites passer les câbles dans l'enveloppe de câbles.

# <span id="page-26-0"></span>**3 Problème « Pas d'image »**

## **L'indicateur d'alimentation ne s'allume pas**

- Vérifiez que le cordon d'alimentation est correctement branché.
- Activez le commutateur d'alimentation principal.
- Touchez  $(1)$ .
- Coupez l'alimentation, puis rétablissez-la.

## **L'indicateur d'alimentation s'allume : Vert**

- Sur le menu Réglage, augmentez « Luminosité », « Contraste » ou « Gain » (réglage impossible dans les modes 1-DICOM, 2-CAL1 et 3-CAL2). Pour en savoir plus, reportez-vous au Manuel d'installation (sur le CD-ROM).
- Coupez l'alimentation, puis rétablissez-la.

## **L'indicateur d'alimentation s'allume : Orange**

- Changez le signal d'entrée. Pour en savoir plus, reportez-vous au Manuel d'installation (sur le CD-ROM).
- Déplacez la souris ou appuyez sur une touche du clavier.
- Vérifiez si le PC est sous tension.
- Vérifiez que le câble de signal est correctement branché. Connectez-le au connecteur d'entrée DisplayPort pour l'entrée d'un signal DisplayPort. Le connecteur de sortie DisplayPort est utilisé pour la sortie quand une connexion en Daisy Chain est configurée.
- Coupez l'alimentation, puis rétablissez-la.

## **L'indicateur d'alimentation clignote : orange, vert**

- Connectez via le câble de signal spécifié par EIZO. Coupez l'alimentation, puis rétablissez-la.
- Si le câble de signal est connecté au DisplayPort, essayez de changer la version du DisplayPort. Pour en savoir plus, reportez-vous au Manuel d'installation (sur le CD-ROM).

## **Le message « Absence signal » apparaît à l'écran.**

Exemple :

![](_page_26_Figure_21.jpeg)

- Le message illustré à ci-dessus risque de s'afficher, étant donné que certains ordinateurs n'émettent pas de signal dès leur mise sous tension.
- Vérifiez si le PC est sous tension.
- Vérifiez que le câble de signal est correctement branché. Branchez les câbles de signal aux connecteurs du signal d'entrée correspondant.
- Changez le signal d'entrée. Pour en savoir plus, reportez-vous au Manuel d'installation (sur le CD-ROM).
- Si le câble de signal est connecté au DisplayPort, essayez de changer la version du DisplayPort. Pour en savoir plus, reportez-vous au Manuel d'installation (sur le CD-ROM).
- Vérifiez que le câble de signal est correctement branché. Vérifiez que le câble de signal est connecté au connecteur d'entrée DisplayPort pour l'entrée d'un signal DisplayPort. Le connecteur de sortie DisplayPort est utilisé pour la sortie quand une connexion en Daisy Chain est configurée.
- Coupez l'alimentation, puis rétablissez-la.

#### **Le message « Erreur de signal » s'affiche**

Le message « Erreur signal » apparaît à l'écran.

Exemple :

![](_page_27_Picture_7.jpeg)

- Vérifiez que le PC est configuré de façon à correspondre aux besoins du moniteur en matière de résolution et de fréquence de balayage vertical (voir [4.2 Résolutions](#page-30-0) [compatibles \[](#page-30-0)[}](#page-30-0) [31\]](#page-30-0)).
- Redémarrez le PC.
- Sélectionnez un réglage approprié à l'aide de l'utilitaire de la carte graphique. Reportezvous au manuel d'utilisation de la carte graphique pour plus d'informations.
- Si le câble de signal est connecté au DisplayPort, essayez de changer la version du DisplayPort. Pour en savoir plus, reportez-vous au Manuel d'installation (sur le CD-ROM).

# <span id="page-28-0"></span>**4 Spécifications**

# <span id="page-28-1"></span>**4.1 Liste des spécifications**

#### **4.1.1 Panneau LCD**

<span id="page-28-2"></span>![](_page_28_Picture_193.jpeg)

#### **4.1.2 Signaux vidéo**

<span id="page-28-3"></span>![](_page_28_Picture_194.jpeg)

 $^{\ast}1$  La fréquence de balayage vertical prise en charge varie en fonction de la résolution. Pour plus d'informations, voir [4.2 Résolutions compatibles \[](#page-30-0)[}](#page-30-0) [31\]](#page-30-0).

#### **4.1.3 Port**

<span id="page-28-4"></span>![](_page_28_Picture_195.jpeg)

#### **4.1.4 Alimentation**

<span id="page-29-0"></span>![](_page_29_Picture_158.jpeg)

\*1 Lorsque l'importation DisplayPort est utilisée et que le port USB amont n'est pas connecté, « DP Power Save » : « Marche », « DisplayPort », « Version 1.1 10bit », « Version 1.1 8bit », aucune charge externe n'est connectée

\*2 Lorsque le port USB amont n'est pas connecté, « DP Power Save » : « Marche », « DisplayPort », « Version 1.1 10bit », « Version 1.1 8bit », aucune charge externe n'est connectée

#### **4.1.5 Spécifications physiques**

<span id="page-29-1"></span>![](_page_29_Picture_159.jpeg)

#### **4.1.6 Conditions de fonctionnement**

<span id="page-29-2"></span>![](_page_29_Picture_160.jpeg)

#### **4.1.7 Conditions de transport / stockage**

<span id="page-29-3"></span>![](_page_29_Picture_161.jpeg)

## **4.2 Résolutions compatibles**

<span id="page-30-0"></span>Le moniteur prend en charge les résolutions suivantes.

![](_page_30_Picture_231.jpeg)

✓ : Pris en charge - : Non pris en charge

\*1 Résolution recommandée

## **4.3 Accessoires**

<span id="page-30-1"></span>Les accessoires suivants sont disponibles séparément.

Pour obtenir les toutes dernières informations relatives aux accessoires en option et les informations relatives aux dernières cartes vidéo compatibles, reportez-vous à notre site web.

#### ([www.eizoglobal.com](https://www.eizoglobal.com))

![](_page_30_Picture_232.jpeg)

# <span id="page-31-0"></span>**Annexe**

## <span id="page-31-1"></span>**Normes médicales**

- Vous devez vérifier que le système final est conforme à la norme IEC60601-1-1.
- Les équipements sous tension peuvent émettre des ondes électromagnétiques, qui pourraient influencer, limiter ou entraîner un dysfonctionnement du moniteur. Installez l'équipement dans un environnement contrôlé, pour éviter ce genre d'effets.

#### <span id="page-31-2"></span>**Classification de l'équipement**

- Type de protection contre les chocs électriques : Classe I
- Classe CEM : IEC60601-1-2:2014 Groupe 1 Classe B
- Classification des appareils médicaux (UE) : Classe I
- Mode de fonctionnement : continu
- Classe IP : IPX0

## <span id="page-32-0"></span>**Informations sur la CEM**

Les appareils de la gamme RadiForce possèdent des performances qui leur permettent d'afficher correctement les images.

#### <span id="page-32-1"></span>**Environnements d'utilisation prévue**

Les appareils de la gamme RadiForce sont destinés à être utilisés dans des établissements professionnels tels que les cliniques et les hôpitaux. Les environnements suivants ne conviennent pas à l'utilisation de la gamme RadiForce :

- Les environnements de soins de santé à domicile
- À proximité des équipements chirurgicaux à haute fréquence tels que les couteaux électrochirurgicaux
- À proximité d'un appareil de thérapie à ondes courtes
- Dans les salles blindées contre les émissions RF des équipements médicaux des systèmes d'IRM
- Dans des environnements spéciaux blindés
- Installés dans les véhicules, y compris les ambulances
- Autres environnements spéciaux

#### **AVERTISSEMENT**

• Les appareils de la gamme RadiForce requièrent que des précautions spéciales soient prises concernant la CEM et ils doivent être installés. Vous devez lire attentivement les « Informations sur la CEM » et les « PRÉCAUTIONS » de ce document, et observer les instructions suivantes lors de l'installation et de l'utilisation de l'appareil.

#### **AVERTISSEMENT**

• Les appareils de la gamme RadiForce ne doivent pas être utilisés à proximité d'autres appareils ou être superposés sur de tels appareils. Toutefois, s'il est nécessaire d'utiliser un appareil RadiForce dans de telles conditions, vous devez vérifier si cet équipement ou ce système fonctionne normalement avec la configuration RadiForce.

#### **AVERTISSEMENT**

• Lors de l'utilisation d'un équipement de communication RF portable, maintenez-le à une distance de 30 cm (12 pouces) ou plus de toute partie, y compris les câbles, de la gamme RadiForce. Sinon, il pourrait en résulter une dégradation des performances de cet appareil.

#### **AVERTISSEMENT**

• Si vous raccordez des appareils supplémentaires aux éléments d'entrée ou de sortie des signaux du produit et que vous les utilisez dans le cadre d'un système médical, vous devez vous assurer de la conformité du système aux exigences de la norme IEC/EN60601-1-2.

• Assurez-vous d'utiliser les câbles attachés à l'appareil ou les câbles spécifiés par EIZO. L'utilisation de câbles autres que ceux spécifiés ou fournis par EIZO pour cet équipement pourrait entraîner une augmentation des interférences électromagnétiques ou une diminution de l'immunité électromagnétique de cet équipement ainsi qu'un mauvais fonctionnement.

![](_page_33_Picture_214.jpeg)

#### <span id="page-33-0"></span>**Descriptions techniques**

#### **Émissions électromagnétiques**

Les appareils de la gamme RadiForce sont destinés à l'environnement électromagnétique spécifié ci-dessous.

Le client ou l'utilisateur d'un appareil RadiForce doit s'assurer que celui-ci est utilisé dans un tel environnement.

![](_page_33_Picture_215.jpeg)

#### **Immunité électromagnétique**

La gamme RadiForce a été testée aux niveaux de conformité suivants selon les exigences des tests relatifs aux environnements d'établissements de santé professionnels spécifiés dans la norme IEC/EN60601-1-2.

Le client ou l'utilisateur d'un appareil RadiForce doit s'assurer que celui-ci est utilisé dans un tel environnement.

![](_page_34_Picture_372.jpeg)

#### Annexe

![](_page_35_Picture_250.jpeg)

#### **Remarque**

- $\cdot$  U<sub>T</sub> représente la tension du courant alternatif du secteur avant application du niveau de test.
- Entre 80 MHz et 800 MHz, la bande de fréquences la plus élevée s'applique.
- Les lignes directrices concernant les perturbations conduites induites ou celles rayonnées par les champs RF peuvent ne pas s'appliquer à toutes les situations. La propagation électromagnétique est affectée par l'absorption et la réflexion des structures, des objets et des personnes.
- Les bandes ISM entre 150 kHz et 80 MHz sont les suivantes : de 6,765 MHz à 6,795 MHz, de 13,553 MHz à 13,567 MHz, de 26,957 MHz à 27,283 MHz, et de 40,66 MHz à 40,70 MHz.

<sup>\*1</sup> L'intensité du champ ne peut pas être calculée avec précision pour les émetteurs fixes, tels que les stations de téléphones radio (cellulaire/sans fil) et de radios mobiles terrestres, les postes de radio amateur, la radiodiffusion AM ou FM ou la télédiffusion. Pour évaluer l'environnement électromagnétique créé par des transmetteurs RF fixes, une étude électromagnétique du site doit

être envisagée. Si l'intensité du champ mesurée sur le lieu d'utilisation de l'appareil RadiForce dépasse le niveau de conformité RF applicable ci-dessus, il est indispensable de vérifier si l'appareil fonctionne normalement. En cas de performances anormales avérées de l'appareil RadiForce, vous pouvez également envisager de le réorienter ou de le déplacer.

 $^{\ast}$ 2 Au-dessus de la bande de fréquences de 150 kHz à 80 MHz, l'intensité du champ doit être inférieure à 3 V/m.

#### **Distances de séparation recommandées entre les équipements de communication RF portables ou mobiles et les appareils de la gamme RadiForce**

Les appareils de la gamme RadiForce sont conçus pour les environnements électromagnétiques dont les perturbations RF émises sont contrôlées. Le client ou l'utilisateur de l'appareil RadiForce peut contribuer à la prévention des interférences électromagnétiques en conservant une distance minimale entre les équipements de communication RF portables ou mobiles (transmetteurs) et les appareils de la gamme RadiForce. L'immunité avec les champs de proximité provenant des équipements de communication RF sans fil suivants a été confirmée :

![](_page_37_Picture_459.jpeg)

\*1 Pour certains services, seules les fréquences de liaison montante sont incluses.

 $*2$  Les fréquences porteuses sont modulées à l'aide un signal carré avec rapport cyclique de 50 %.

Les appareils de la gamme RadiForce sont conçus pour les environnements électromagnétiques dont les perturbations RF émises sont contrôlées. Pour les autres équipements de communication RF portables ou mobiles (transmetteurs), la distance minimale entre les équipements de communication RF portables ou mobiles (transmetteurs) et l'appareil de la gamme RadiForce en fonction de la puissance de sortie maximale de l'équipement de communication, comme indiqué ci-dessous.

![](_page_38_Picture_130.jpeg)

Pour les transmetteurs dont la puissance de sortie nominale maximale ne figure pas cidessous, la distance de séparation recommandée « d » en mètres (m) peut être estimée à l'aide de l'équation applicable à la fréquence du transmetteur, « P » représentant la puissance de sortie nominale maximale du transmetteur en watts (W) préconisée par le fabricant du transmetteur.

#### **Remarque**

- Entre 80 MHz et 800 MHz, la distance de séparation correspondant à la bande de fréquences la plus élevée doit s'appliquer.
- Il est possible que ces recommandations ne s'appliquent pas à toutes les situations. La propagation électromagnétique est affectée par l'absorption et la réflexion des structures, des objets et des personnes.

#### <span id="page-39-0"></span>**Informations sur les Interférences Radioélectriques**

#### <span id="page-39-1"></span>**For U.S.A., Canada Only FCC Supplier's Declaration of Conformity** We, the Responsible Party Company: EIZO Inc. Address: 5710 Warland Drive, Cypress, CA 90630 Phone: (562) 431-5011

declare that the product Trade name: EIZO Model: RadiForce MX217

is in conformity with Part 15 of the FCC Rules. Operation of this product is subject to the following two conditions: (1) this device may not cause harmful interference, and (2) this device must accept any interference received, including interference that may cause undesired operation.

This equipment has been tested and found to comply with the limits for a Class B digital device, pursuant to Part 15 of the FCC Rules. These limits are designed to provide reasonable protection against harmful interference in a residential installation. This equipment generates, uses, and can radiate radio frequency energy and, if not installed and used in accordance with the instructions, may cause harmful interference to radio communications. However, there is no guarantee that interference will not occur in a particular installation. If this equipment does cause harmful interference to radio or television reception, which can be determined by turning the equipment off and on, the user is encouraged to try to correct the interference by one or more of the following measures.

- Reorient or relocate the receiving antenna.
- Increase the separation between the equipment and receiver.
- Connect the equipment into an outlet on a circuit different from that to which the receiver is connected.
- Consult the dealer or an experienced radio/TV technician for help.

Changes or modifications not expressly approved by the party responsible for compliance could void the user's authority to operate the equipment.

#### **Note**

Use the attached specified cable below or EIZO signal cable with this monitor so as to keep interference within the limits of a Class B digital device.

- AC Cord
- Shielded Signal Cable (enclosed)

#### **Canadian Notice**

This Class B information technology equipment complies with Canadian ICES-003. Cet équipement informatique de classe B est conforme à la norme NMB-003 du Canada.

![](_page_40_Picture_0.jpeg)

#### **EIZO** Corporation

153 Shimokashiwano, Hakusan, Ishikawa 924-8566 Japan

**EIZO GmbH** EC REP Carl-Benz-Straße 3, 76761 Rülzheim, Germany

艺卓显像技术(苏州)有限公司 中国苏州市苏州工业园区展业路8号中新科技工业坊5B

EIZO Limited UK Responsible Person

1 Queens Square, Ascot Business Park, Lyndhurst Road, Ascot, Berkshire, SL5 9FE, UK

**EIZO AG** 

CH REP Moosacherstrasse 6, Au, CH-8820 Wädenswil, Switzerland

www.eizoglobal.com

Copyright © 2022 EIZO Corporation. All rights reserved. 1st Edition – December 9th, 2022

![](_page_40_Picture_11.jpeg)

00N0N343A5<br>IFU-MX217